## Examples of embedding Sage in LAT<sub>EX</sub>

March 12, 2008

## 1 Inline Sage, code blocks

This is an example  $2 + 2 = 4$ . If you raise the current year mod 100 (8) to the power of the current day (12), you get 68719476736. Also, 2008 modulo 42 is 34.

Code block which uses a variable s to store the solutions:

var('a,b,c') eqn = [a+b\*c==1, b-a\*c==0, a+b==5]  $s = solve(eqn, a, b, c)$ 

Solutions of eqn =  $[bc + a = 1, b - ac = 0, b + a = 5]$ :

$$
\left[a = \frac{25\sqrt{79}i + 25}{6\sqrt{79}i - 34}, b = \frac{5\sqrt{79}i + 5}{\sqrt{79}i + 11}, c = \frac{\sqrt{79}i + 1}{10}\right]
$$

$$
\left[a = \frac{25\sqrt{79}i - 25}{6\sqrt{79}i + 34}, b = \frac{5\sqrt{79}i - 5}{\sqrt{79}i - 11}, c = \frac{1 - \sqrt{79}i}{10}\right]
$$

Now we evaluate the following block:

E = EllipticCurve("37a")

You can't do assignment inside **\sage** macros, since Sage doesn't know how to typeset the output of such a thing. So you have to use a code block. The elliptic curve E given by  $y^2 + y = x^3 - x$  has discriminant 37.

You can do anything in a code block that you can do in Sage and/or Python. Here we save an elliptic curve into a file.

```
try:
    E = load('E2')
except IOError:
    E = EllipticCurve([1, 2, 3, 4, 5])
    E.anlist(100000)
    E.save('E2')
```
The 9999th Fourier coefficient of  $y^2 + xy + 3y = x^3 + 2x^2 + 4x + 5$  is  $-27$ . The following code block doesn't appear in the typeset file... but we can refer to whatever we did in that code block:  $e = 7$ .

var('x')  $f = \log(\sin(x)/x)$ 

The Taylor Series of f is:  $\frac{-x^2}{6} - \frac{x^4}{180} - \frac{x^6}{2835} - \frac{x^8}{37800} - \frac{x^{10}}{467775}$ .

## 2 Plotting

Here's a plot of the elliptic curve  $E$ .

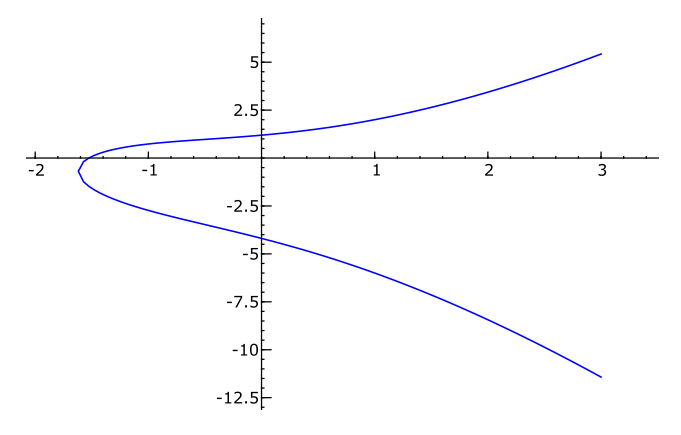

You can use variables to hold plot objects and do stuff with them.

 $p = plot(f, x, -5, 5)$ 

Here's a small plot of  $f$  from  $-5$  to 5, which I've centered:

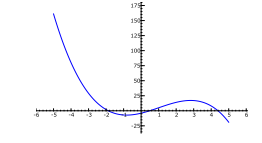

On second thought, use the default size of 3/4 the \textwidth and don't use axes:

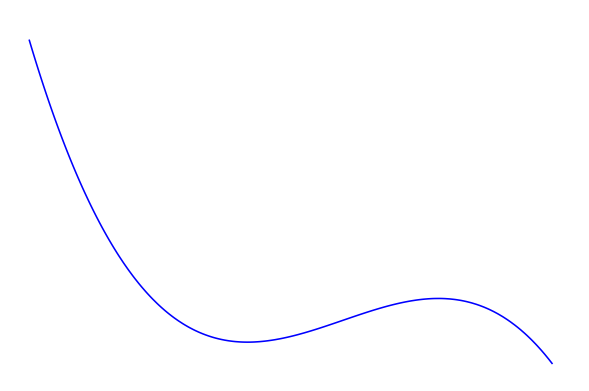

Remember, you're using Sage, and can therefore call upon any of the software packages Sage is built out of.

 $f = maxima('sin(x)^2*exp(x)')$  $g = f.integrate('x')$ 

Plot  $g(x)$ , but don't typeset it.

You can specify a file format and options for includegraphics. The default is for EPS and PDF files, which are the best choice in almost all situations. (Although see the section on 3D plotting.)

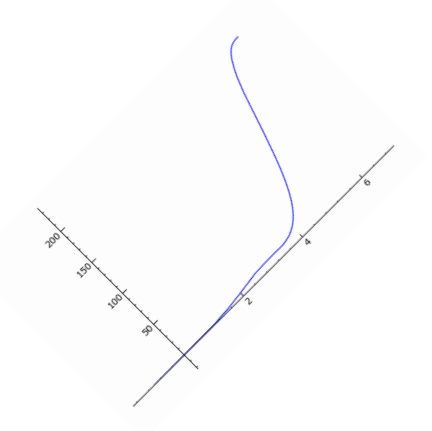

If you use regular latex to make a DVI file, you'll see a box, beause DVI files can't include PNG files. If you use pdflatex that will work. See the documentation for details.

When using **\sageplot**, you can pass in just about anything that Sage can call .save() on to produce a graphics file:

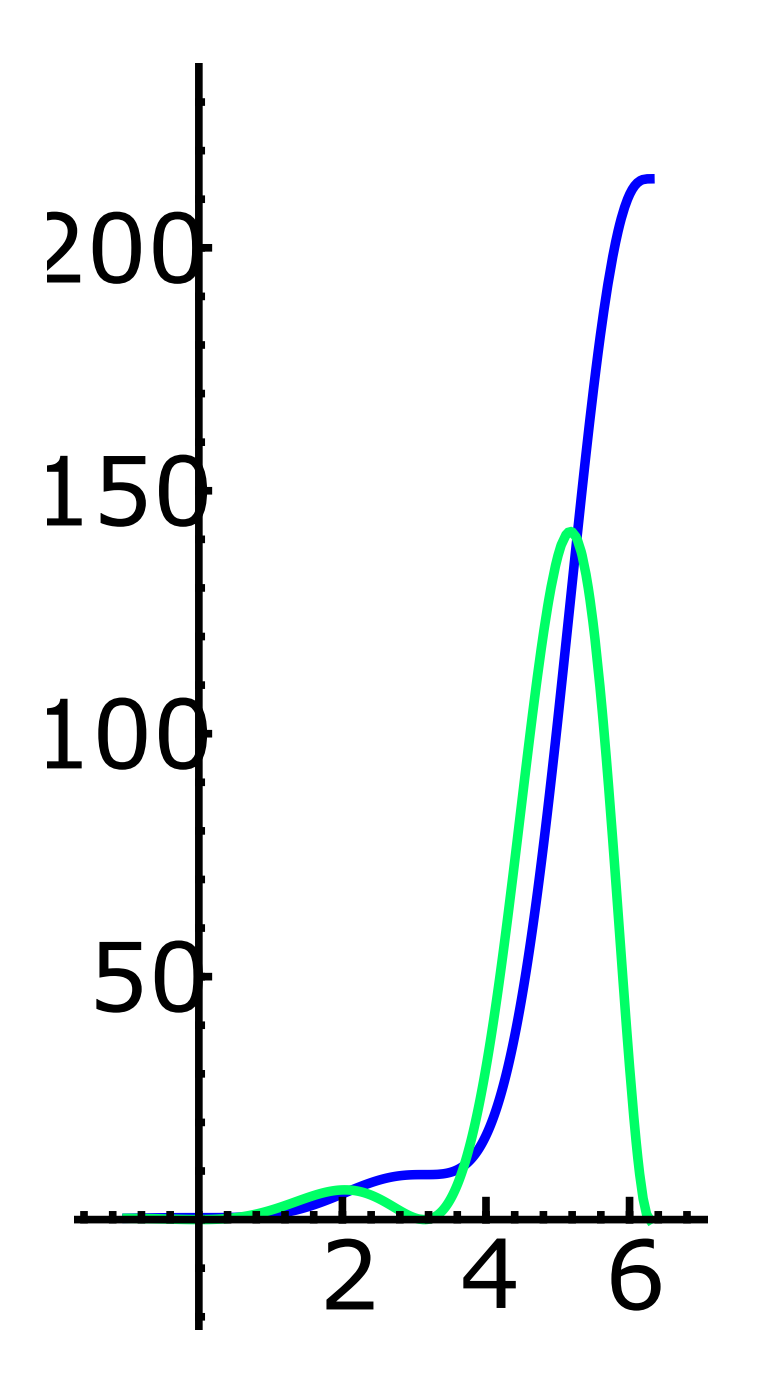

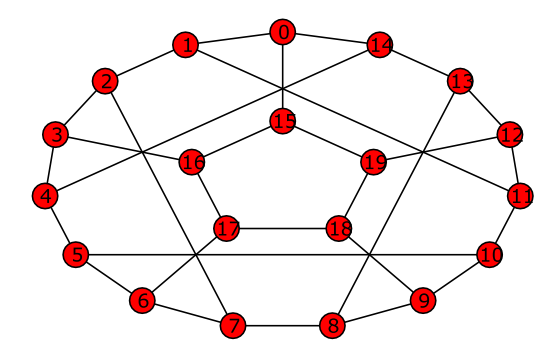

G4 = DiGraph $(\{1:[2,2,3,5]\, , \ 2:[3,4]\, , \ 3:[4]\, , \ 4:[5,7]\, , \ 5:[6]\,\}$ ,\ multiedges=True) G4plot = G4.plot(layout='circular')

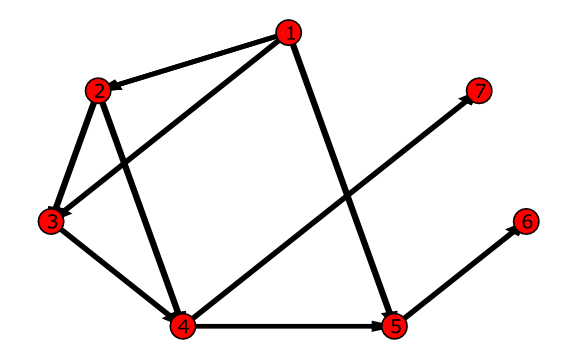

Indentation and so on works fine.

```
s = 7s2 = 2^sP. < x > = GF(2)[]M = matrix(parent(x), s2)for i in range(s2):
  p = (1+x)^{-1}pc = p.coeffs()a = pc.count(1)for j in range(a):
      idx = pc.index(1)M[i, idx+j] = pc.pop(idx)
```
matrixprogram = matrix\_plot(M,cmap='Greys')

And here's the picture:

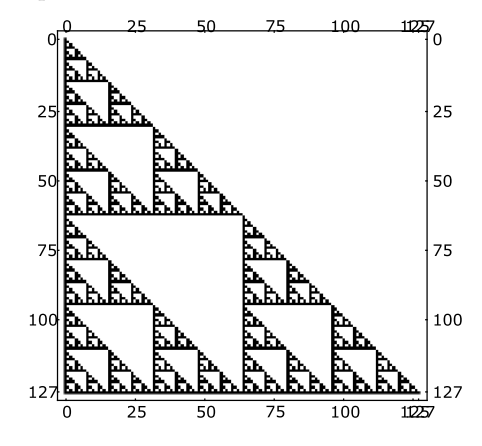

## 2.1 3D plotting

3D plotting right now is problematic because there's no convenient way to produce vector graphics. We can make PNGs, though, and since the sageplot command defaults to EPS and PDF, you must specify a valid format for 3D plotting. Sage right now (version 2.10.3) can't produce EPS or PDF files from plot3d objects, so if you don't specify a valid format, things will go badly. You can specify the "imagemagick" option, which will use the Imagemagick convert utility to make EPS files. See the documentation for details.

Here's the famous Sage cube graph:

G = graphs.CubeGraph(5)

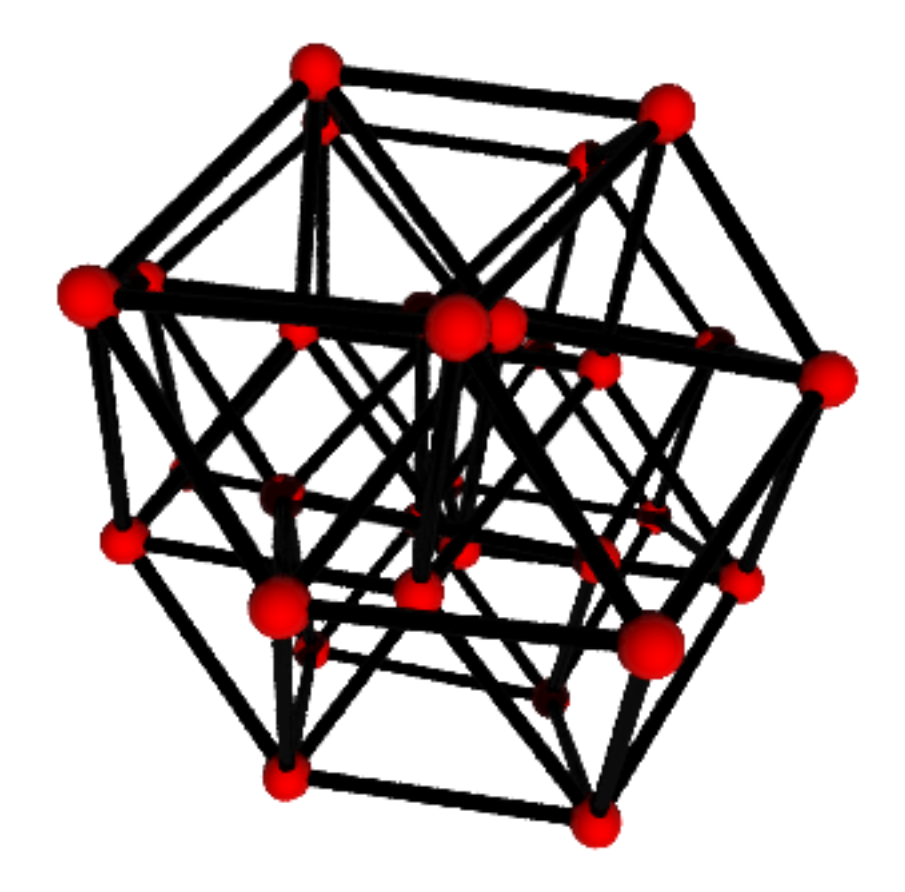